*Attention ce guide peut varier en fonction des mises à jour ou modification du site Orange. Toutefois le principe risque de rester globalement le même.* 

## **Adresses Pièces Express bloquées par Orange**

Si vous rencontrez des difficultés à recevoir nos E-mails, voici la marche à suivre.

Connectez-vous sur le site https://www.orange.fr

Puis entrée dans votre messagerie

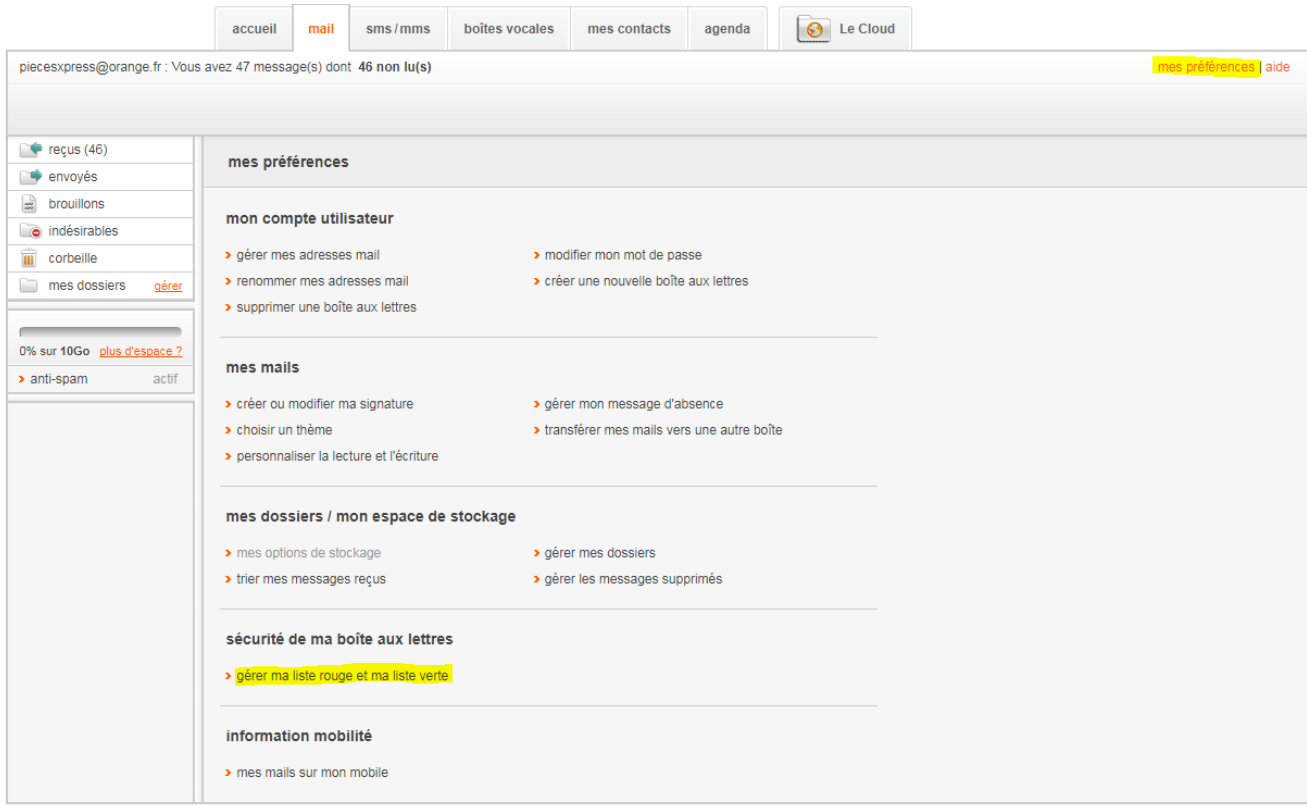

## Cliquez sur **mes préférences**

Puis **gérer ma liste rouge et ma liste verte** 

## Ensuite

Si la case "Ajouter automatique les adresses des mails indésirables à ma liste rouge … » est cochée, alors décochée la.

(Cette option est dangereuse car si l'un de vos contacts passe en spam par erreur un jour, il sera bloqué à vie !)

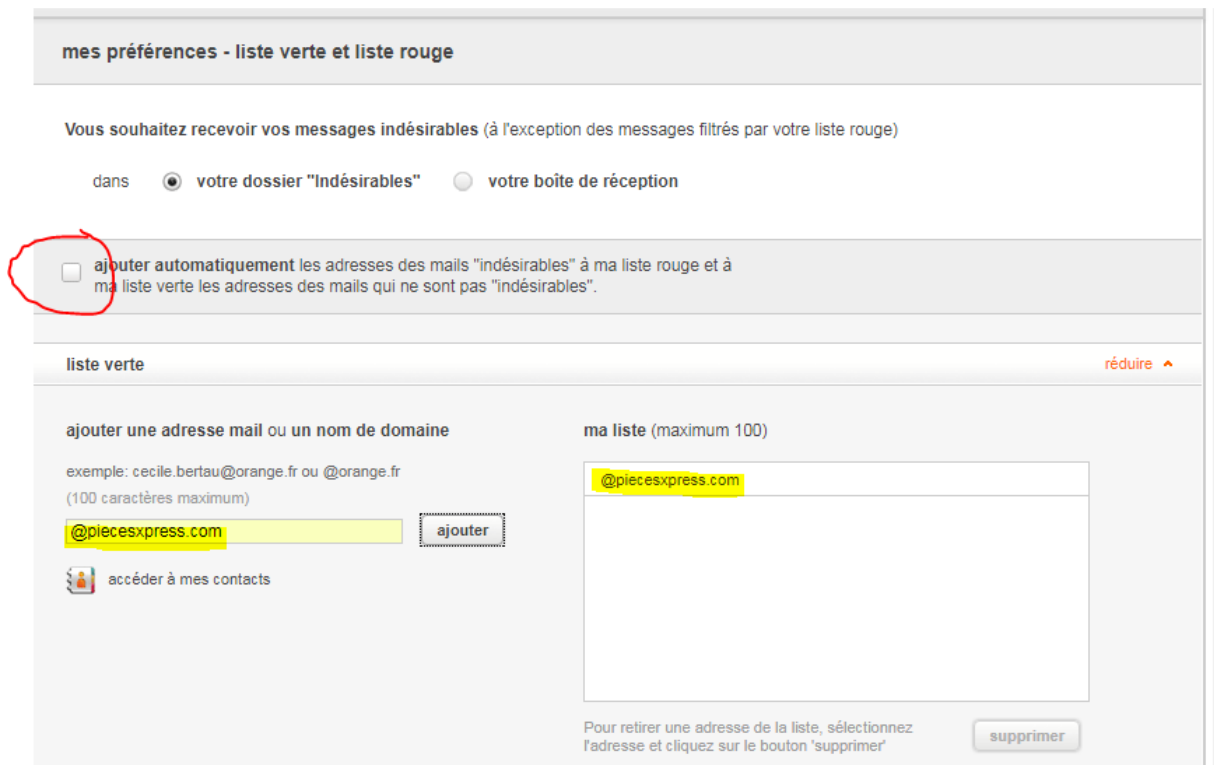

Saisissez **@piecesxpress.com** dans le champ " Ajouter une adresse ou un nom de domaine »

Il s'ajoutera à votre liste verte

Voilà vous pouvez désormais recevoir nos messages  $\odot$